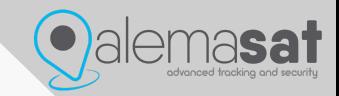

# MANUALE ATTIVAZIONE

ATTIVAZIONI.ALEMASAT.EU

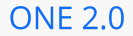

# **Step 1**.

**Chasistenza** 

## Benvenuto nell'area Attivazioni di Alemasat

Da qui puoi attivare, in completa autonomia, i tuoi dispositivi.

Attivazione dispositivo D

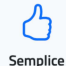

**O**alemasat

Sarai guidato passo per passo nella procedura di pagamento

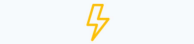

### *representing an animal, a person*

Attiva i tuoi dispositivi in pochi click ovunque ti trovi.

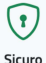

Tutti i dati sono gestiti su server sicuri con crittografia avanzata

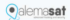

**Step 2.** Compilare tutti i campi

**Imei e seriale** sono indicati in un etichetta posta sotto il

2 Accictonza

### Attivazione dispositivo online

Per iniziare la procedura di attivazione del dispositivo, compila e invia il modulo qui sotto. Riceverai un messaggio email con il link per completare la procedura.

Tutti i campi sono obbligatori

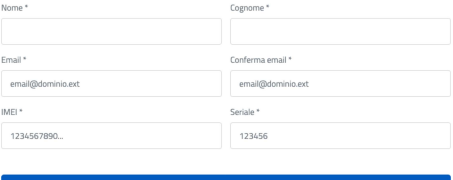

Continua

Step 3. Il sistema invierà alla vostra mail una

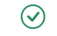

### Attivazione dispositivo online

Abbiamo inviato una mail per la conferma dell'indirizzo email mario@rossi.it. Clicca sul link presente nel messaggio per completare la procedura.

⊠ Invia di nuovo

Non hai ricevuto il messaggio? Modifica l'indirizzo

### **Step 4.**

Una volta verificata la vostra mail verrà creato un account e potrete del dispositivo

**@Assistenza** 

### Attivazione verificata con successo

Perfetto Mario, possiamo procedere con l'attivazione del dispositivo. Ancora pochi passaggi.

Procedi $\rightarrow$ 

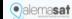

Advanced Tracking and Security

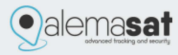

# Attivazione account

## **Gentile Mario**

per continuare con la procedura per l'attivazione del dispositivo.

clicca sul link qui sotto

PROCEDI CON L'ATTIVAZIONE

La informiamo che i suoi dati personali saranno trattati nel rispetto della normativa sulla Privacy in conformità alla seguente Privacy Policy

AlemaSat S.r.l., 2021. Tutti i diritti riservati.

Step 5. Attivando il dispositivo verrà richiesta la firma del contratto Alemasat online

 $Q$  Arcistopan

### Attivazione completata con successo

Gentile Mario, la procedura di attivazione del dispositivo è stata completata con successo. Procedi con la firma online del contratto.

Firma online  $\rightarrow$ 

**O**alemasat